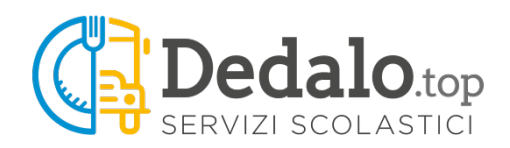

## **NOTE SUL PAGAMENTO DEI SERVIZI SCOLASTICI TRAMITE MYPAY**

Nell'esempio che segue parleremo di un bambino iscritto ai servizi di mensa e trasporto scolastico.

Cliccando sulla voce di menù **'pagoPA pagamenti'** appare una videata che elenca le scadenze non ancora pagate e, in caso di iscrizione alla mensa scolastica, il saldo del borsellino mensa con la possibilità di eseguire una ricarica.

Nell'esempio il genitore decide di caricare 100,00 euro nel borsellino mensa e di pagare la rata di iscrizione al trasporto.

Per fare questo deve spuntare la riga **'MENSA - BORSELLINO'** e digitare 100 nella casella importo. Deve anche spuntare la riga **'TRASPORTO - ISCRIZIONE TRASPORTO'**.

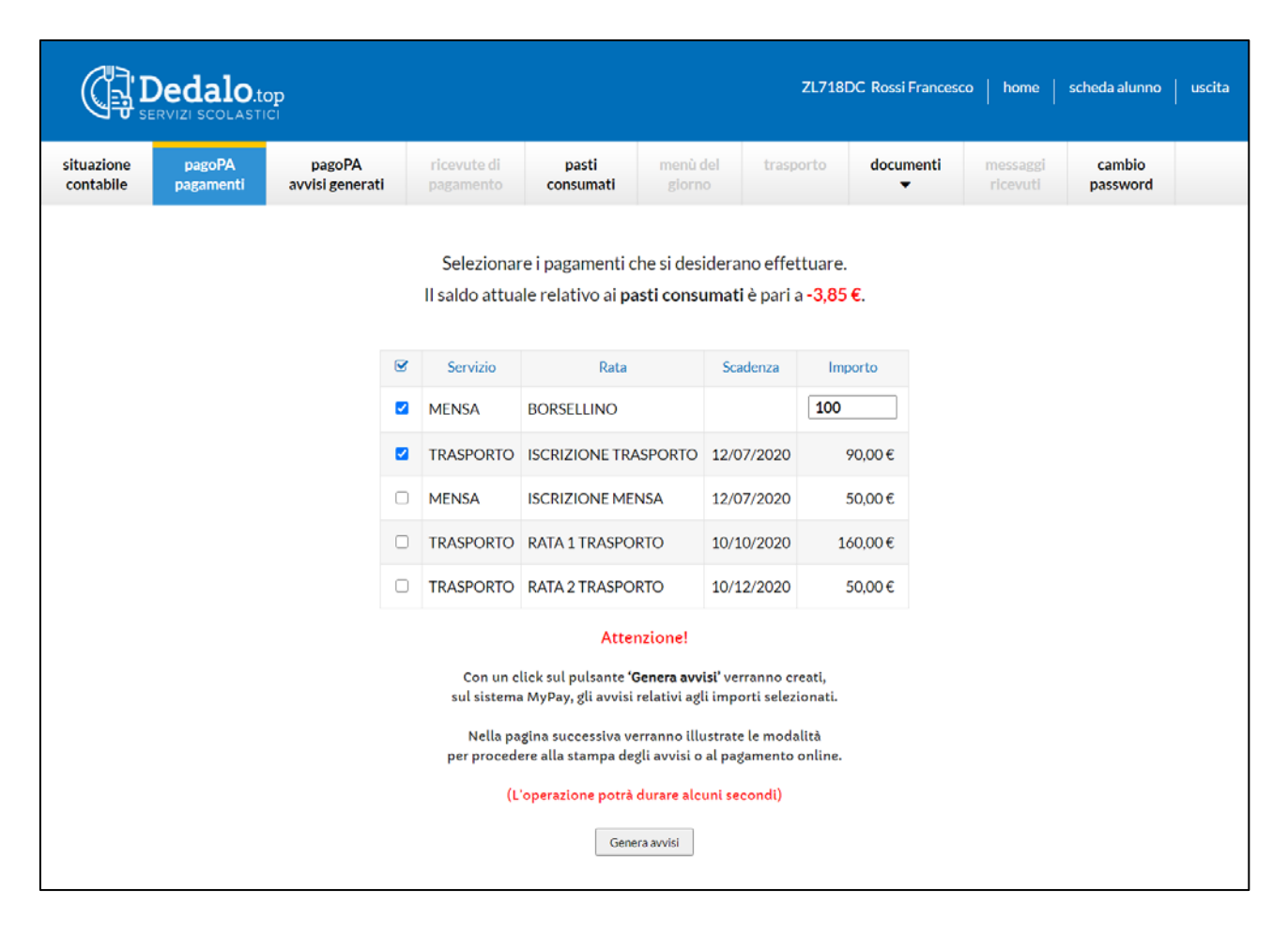

A questo punto non resta che cliccare sul pulsante **'Genera avvisi'**.

Dopo aver generato l'avviso (o gli avvisi) è possibile accedervi subito tramite la videata proposta:

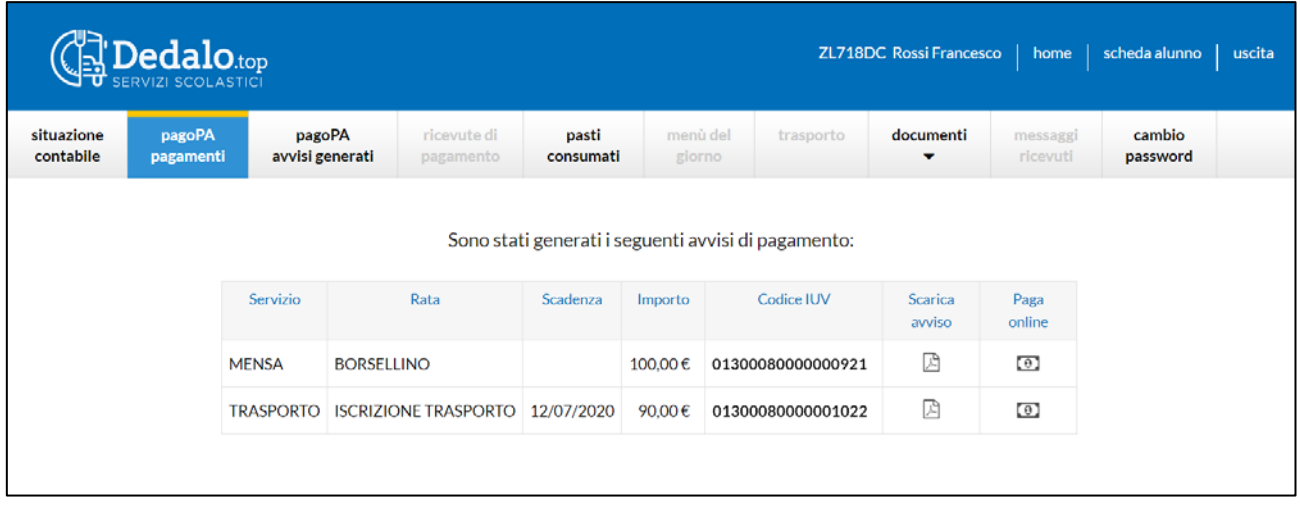

oppure in un secondo momento dalla voce di menù **'pagoPA avvisi generati'**.

## I PAGAMENTI DEVONO ESSERE EFFETTUATI ENTRO LA DATA DI SCADENZA PRESENTE SULL'AVVISO GENERATO DOPO TALE DATA NON SONO PIÙ PAGABILI E DEVONO ESSERE RICREATI

Con un click sull'icona **'Scarica avviso'**  viene creato e scaricato un documento in formato PDF (simile a quello a fianco) pagabile tramite: banca, uffici postali, ricevitorie, tabaccai, Bancomat oppure con l'APP della vostra banca.

L'elenco completo dei prestatori di servizi è visualizzabile con un click su **'Operatori abilitati'.**

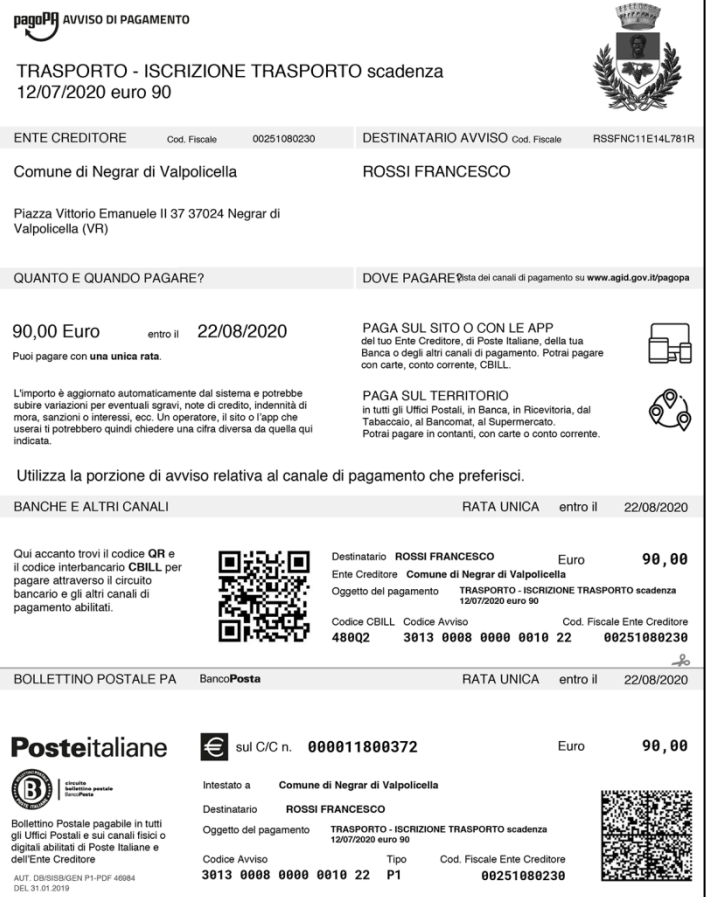

Per pagare online click sull'icona **'Paga online'** per accedere alla seguente pagina di MyPay:

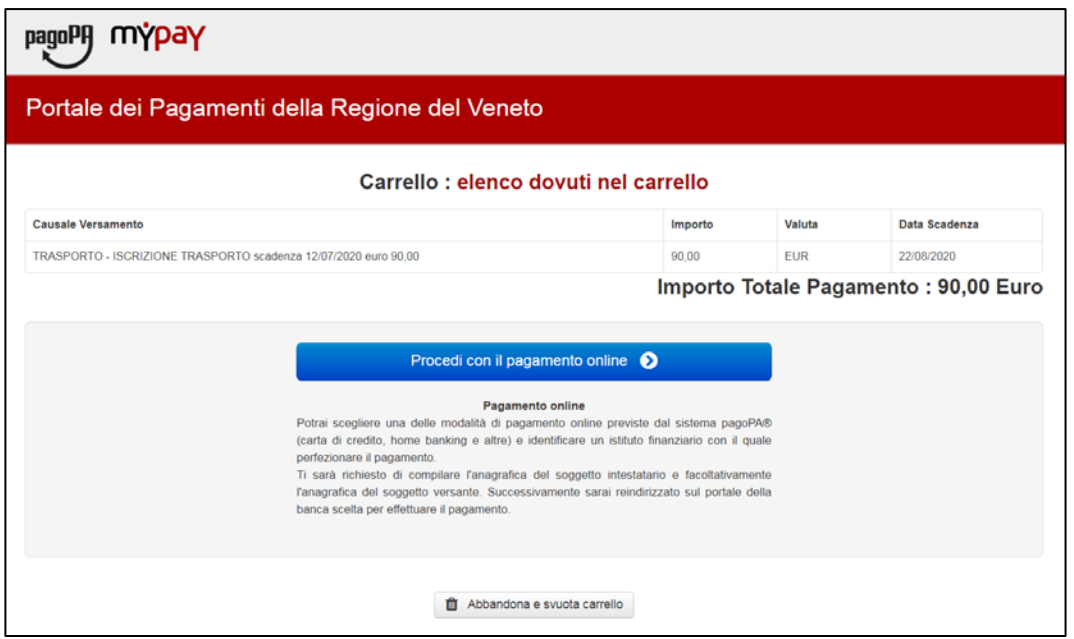

Con un click sul pulsante **'Procedi con il pagamento online'** si accede alla pagina che presenta già compilati tutti i campi anagrafici.

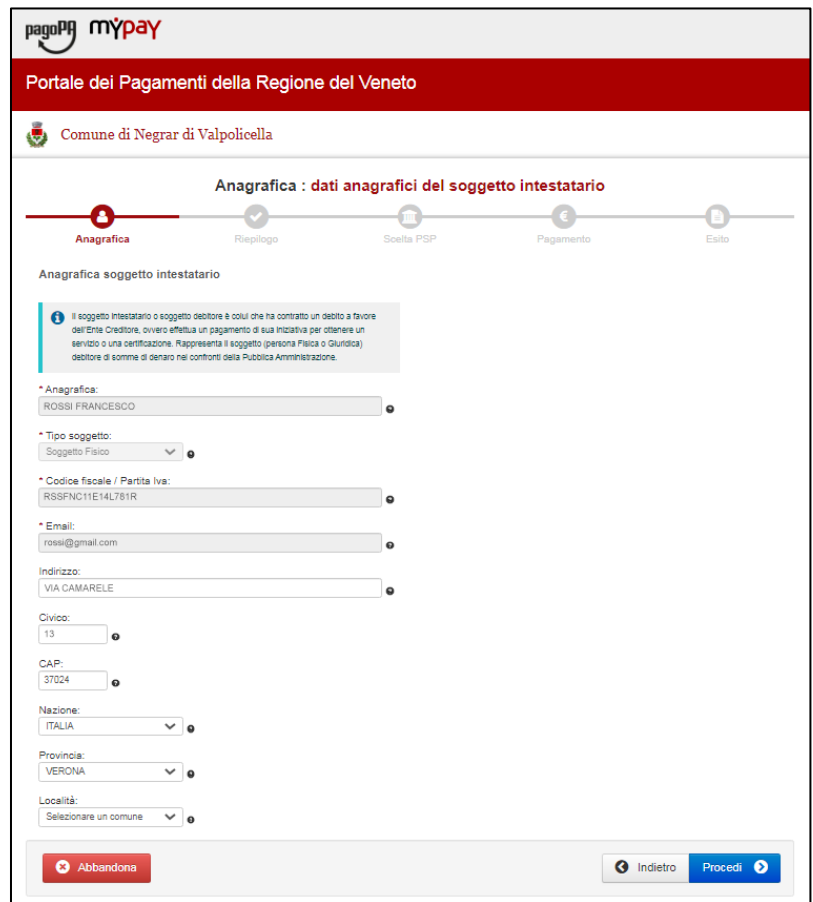

Click sul pulsante **'Procedi'.**

Si accede alla seguente pagina che riepiloga i dati inseriti.

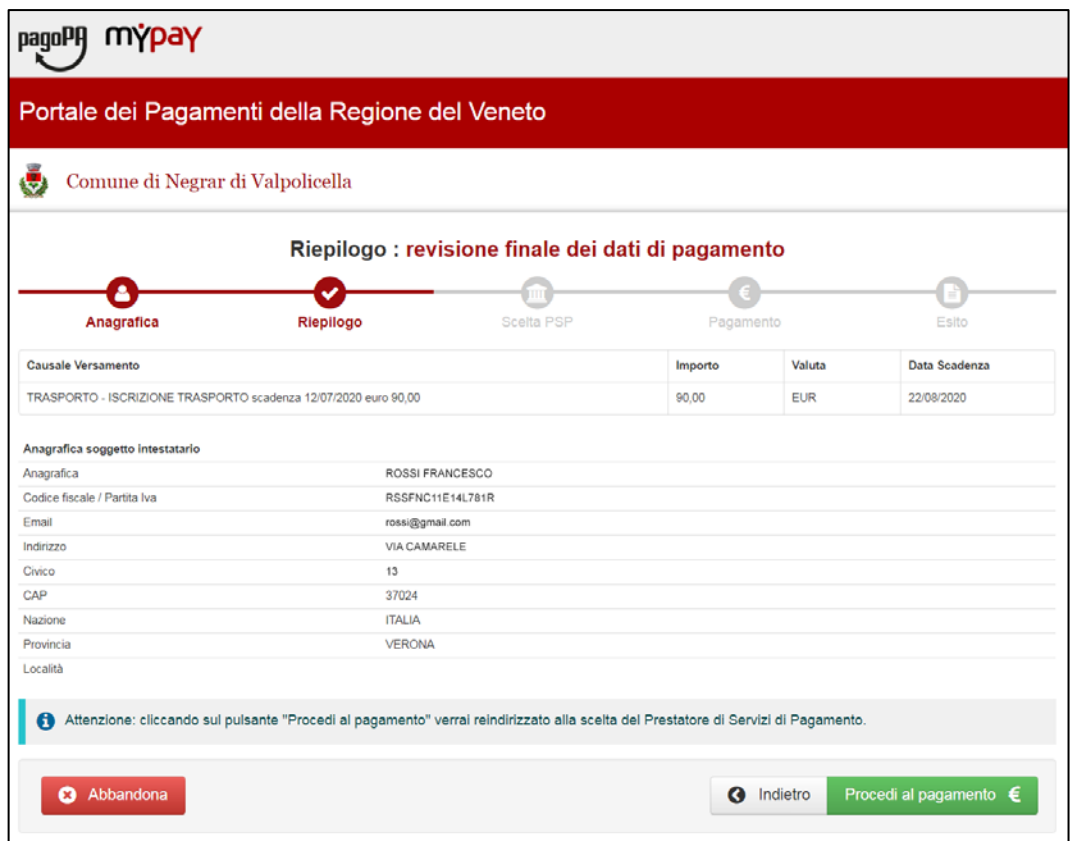

Con un click sul pulsante **'Procedi al pagamento €'** si accede al portale dei pagamenti **'pagoPA'.**

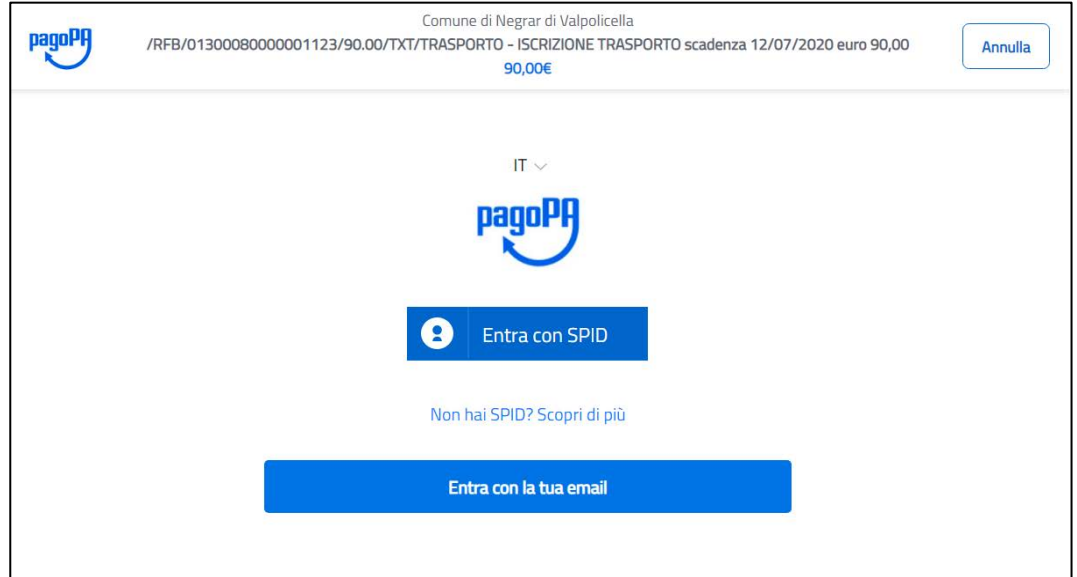

Chi possiede lo SPID (il *Sistema Pubblico di Identità Digitale*) può proseguire con un click sul pulsante **'Entra con SPID'**, altrimenti procedere con un click sul pulsante **'Entra con la tua email'.**

Successivamente compare la videata di accettazione dell'informativa sul trattamento dei dati personali, a seguire la schermata per selezionare la modalità di pagamento.

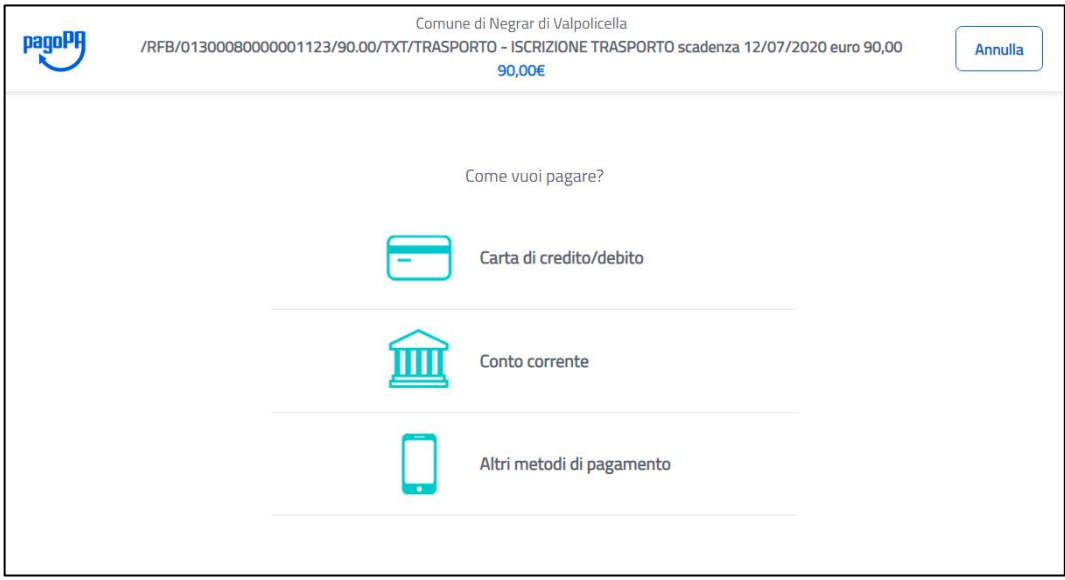

- **Carta di credito/debito** per pagamenti con carte: *Mastecard, Maestro, Visa, Visa Electron e American Express.*
- **Conto corrente** per eseguire un bonifico.
- **Altri metodi di pagamento** per pagamenti con: *Postepay, Satispay, PayPal, Bancomat Pay, iconto.*

## **PAGAMENTO ON-LINE: CARTA DI CREDITO/DEBITO**

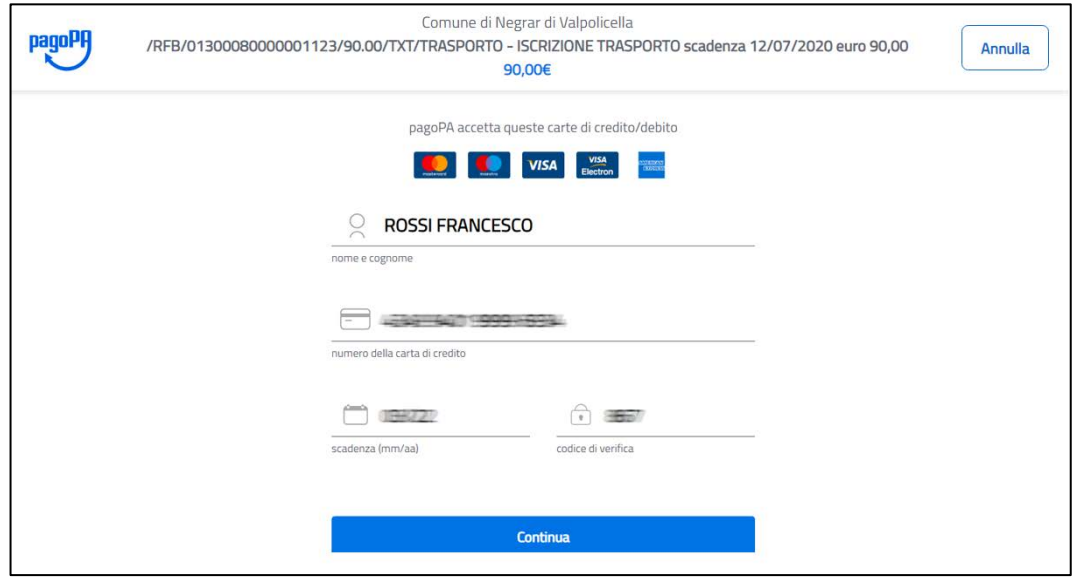

Attualmente vengono accettate le carte: *Mastecard, Maestro, Visa, Visa Electron e American Express*. Dopo aver inserito i dati della carta di credito, click sul pulsante **'Continua'**. A questo punto compare una videata che espone l'importo della commissione e il totale.

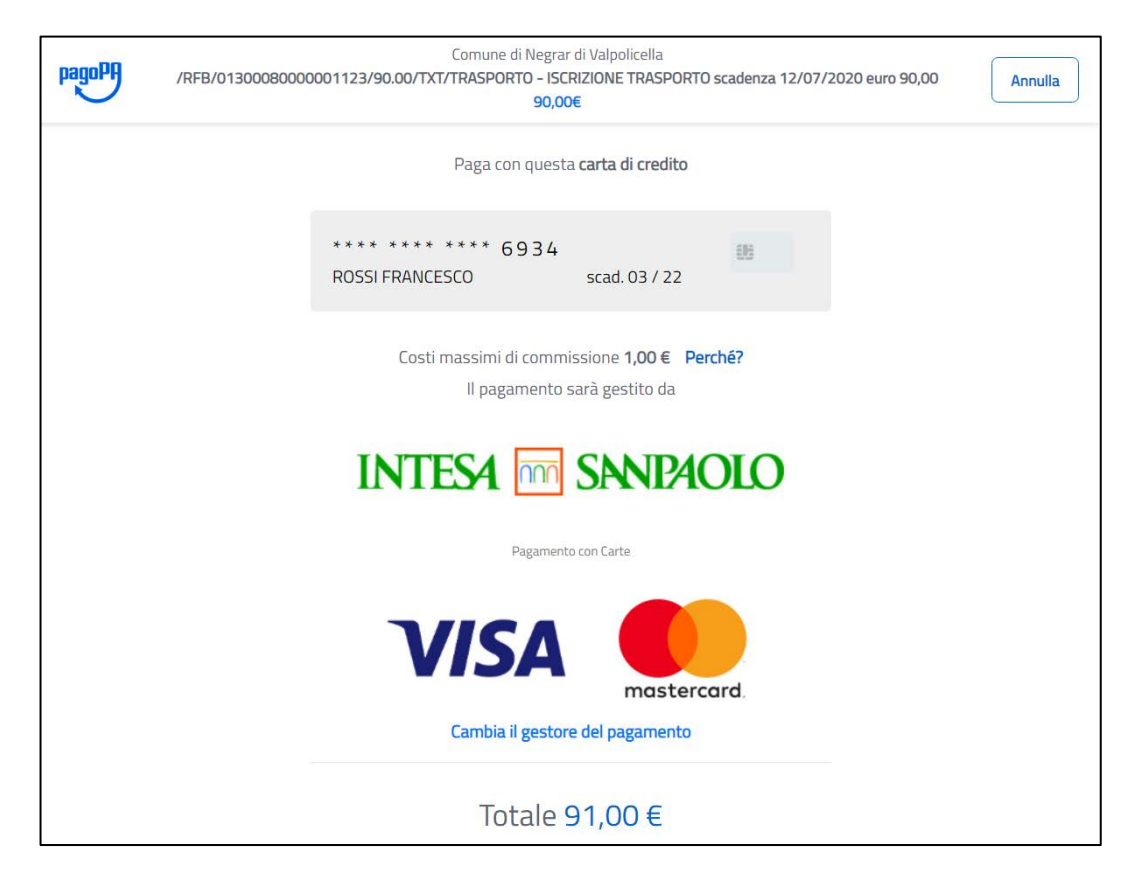

Il pagamento può essere effettuato indipendentemente dalla banca che ha emesso la propria carta di credito, per verificare se esiste la possibilità di pagare minori commissioni click su **'Cambia il gestore del pagamento'**.

# **PAGAMENTO ON-LINE: CONTO CORRENTE**

Se si desidera eseguire un bonifico, nella schermata in cui viene chiesto **'Come vuoi pagare?'** selezionare **'Conto corrente'**.

Nella prima videata compaiono gli Istituti di pagamento aderenti a pagoPA, se non trovate la vostra banca vi consigliamo di cliccare sul box con il logo **'MyBank'**.

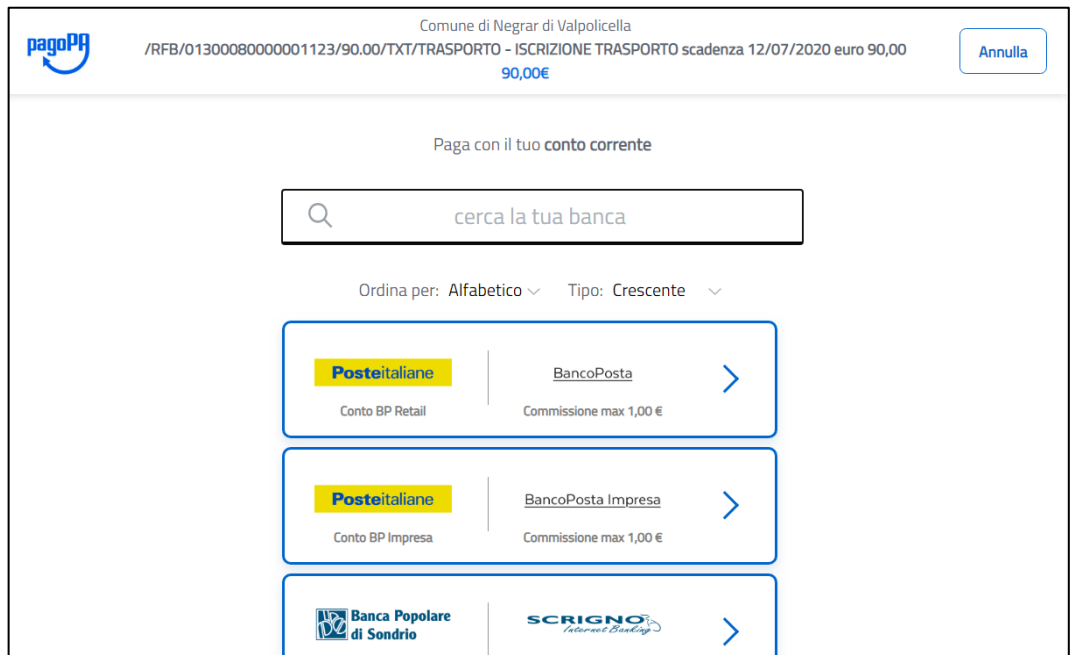

Per cercare la vostra banca inserire il nome nel campo **'Seleziona la tua banca'** poi click sul pulsante **'Continua'**. Successivamente, se la vostra banca ha aderito a MyBank, verrete portati nel vostro home banking.

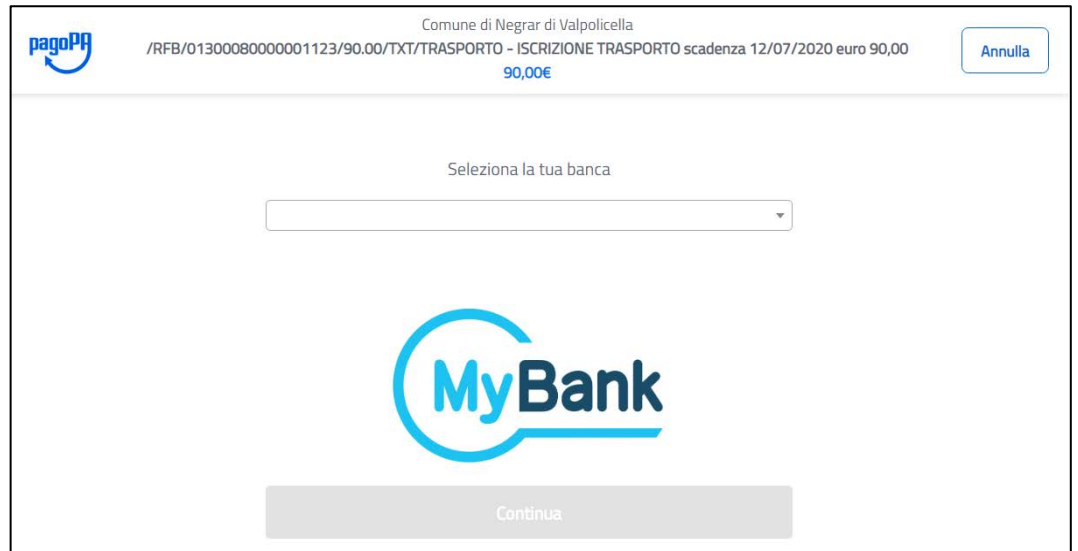

## **PAGAMENTO ON-LINE: ALTRI METODI DI PAGAMENTO**

In alternativa dalla schermata in cui viene chiesto **'Come vuoi pagare?'** selezionare **'Altri metodi di pagamento'** per eseguire il pagamento con: *Postepay, Satispay, PayPal, Bancomat Pay, iconto*.

#### **SITUAZIONE CONTABILE E RICEVUTE DI PAGAMENTO**

Dopo un paio di giorni Dedalo riceverà le informazioni dell'avvenuto pagamento e aggiornerà la **'Situazione contabile'**, non serve perciò portare nessun documento in Comune.

La **ricevuta ufficiale di pagamento in formato PDF**, valida ai fini fiscali per eventuali detrazioni nella denuncia dei redditi, si potrà scaricare tramite un link presente in un messaggio di posta elettronica inviato da MyPay.

In ogni caso sarà possibile eseguire il download delle ricevute direttamente da Dedalo nella sezione **'Ricevute di pagamento'**.

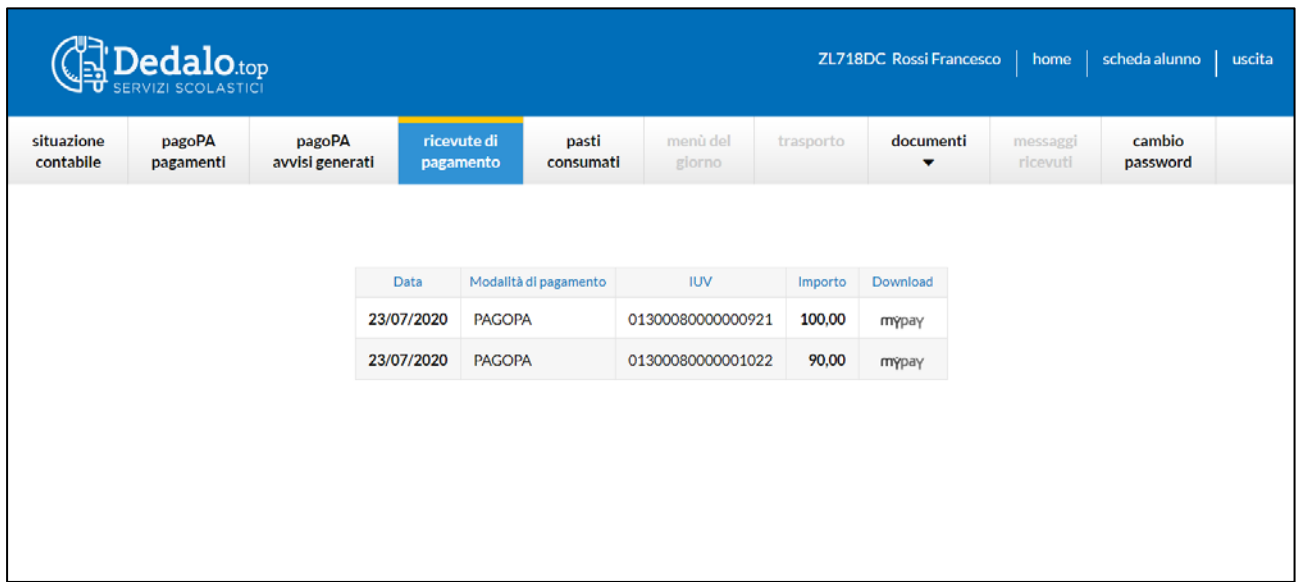